# Stream transcoding

- [The cases when transcoding is enabled](#page-0-0)
- [Force transcoding disabling](#page-0-1)
- [Transcoding management with REST API](#page-0-2)
	- [Obsolete REST API version \(server builds before5.2.898\)](#page-1-0)
	- [REST queries and response states](#page-1-1)
		- [Parameters](#page-2-0)
		- **[Known limits](#page-3-0)**
		- [REST API version 2 \(server builds since5.2.898\)](#page-3-1) • [REST queries and response states](#page-3-2)
			-
			- [Parameters](#page-5-0)
			- [Known limits](#page-6-0)
- [Quick manual for testing](#page-6-1) • [Picture aspect ratio preserving](#page-9-0)
- [Transcoder output stream audio and video synchronization](#page-9-1)
- [A certain stream watermarking](#page-10-0)
- [Adding and changing stream watermark dynamically](#page-10-1)
- [Multithreaded encoding](#page-11-0)
- [Known issues](#page-11-1)

### <span id="page-0-0"></span>The cases when transcoding is enabled

Video stream transcoding will be enabled automatically in one of the following cases:

1. Streamer and player codecs do not match by name.

For example, streamer publishes H.264 stream and player tries to play VP8.

2. H.264 codecs are differ bypacketization-mode parameter

For example, streamer publishes stream with packetization-mode=1 (default value) and player explicitly sets packetization-mode=0.The situation is quite rare, because almost all players support packetization-mode=1

3. Player resolution is explicitly set. Example:

session.createStream({name:"stream1", constraints:{audio:true, video:{width:640,height:480}}}).play();

If the player explicitly sets the resolution desired, transcoding will be enabled even when the player resolution exactly matches the publisher one. This is done because WebRTC browser can change video resolution while publishing stream. To adapt the stream to the resolution that is specified by player, the stream should be transcoded.

4. Player bitrate is explicitly set.

#### Example

```
session.createStream({name:"stream1", constraints:{audio:true, video:{bitrate:300}}}).play();
```
In this case transcoder will be enabled to encode the stream to the bitrate specified.

Besides, transcoding can be forcibly enabled on server using this parameter in[flashphoner.properties](https://docs.flashphoner.com/display/WCS52EN/Settings+file+flashphoner.properties)file

disable\_streaming\_proxy=true

Transcoding dramatically increases the server resources consumption (CPU cores). Therefore, use it carefully!⊕

# <span id="page-0-1"></span>Force transcoding disabling

Transcoding may be fully disabled on serverusing this parameter i[nflashphoner.propertiesf](https://docs.flashphoner.com/display/WCS52EN/Settings+file+flashphoner.properties)ile

transcoding\_disabled=true

If trascoding is forcefully disabled, in all four cases described above theTRANSCODING\_REQUIRED\_BUT\_DISABLEDerror will be returned to client.

<span id="page-0-2"></span>Transcoding disabling does not affect[sstream mixer,](https://docs.flashphoner.com/display/WCS5EN/Stream+mixer) transcoding will be enabled automatically when mixer is used.

# Transcoding management with REST API

### <span id="page-1-0"></span>Obsolete REST API version (server builds before[5.2.898\)](https://flashphoner.com/downloads/builds/WCS/5.2/FlashphonerWebCallServer-5.2.898.tar.gz)

REST query should be HTTP/HTTPS POST request as:

- HTTP:http://test.flashphoner.com:8081/rest-api/transcoder/startup
- HTTPS:https://test.flashphoner.com:8444/rest-api/transcoder/startup

Where:

- test.flashphoner.com is WCS server address
- 8081 is a standard REST / HTTP port of WCS server
- $\bullet$  8444 is a standardHTTPS port
- rest-api is mandatory URL prefix
- /transcoder/startup is REST query

### <span id="page-1-1"></span>REST queries and response states

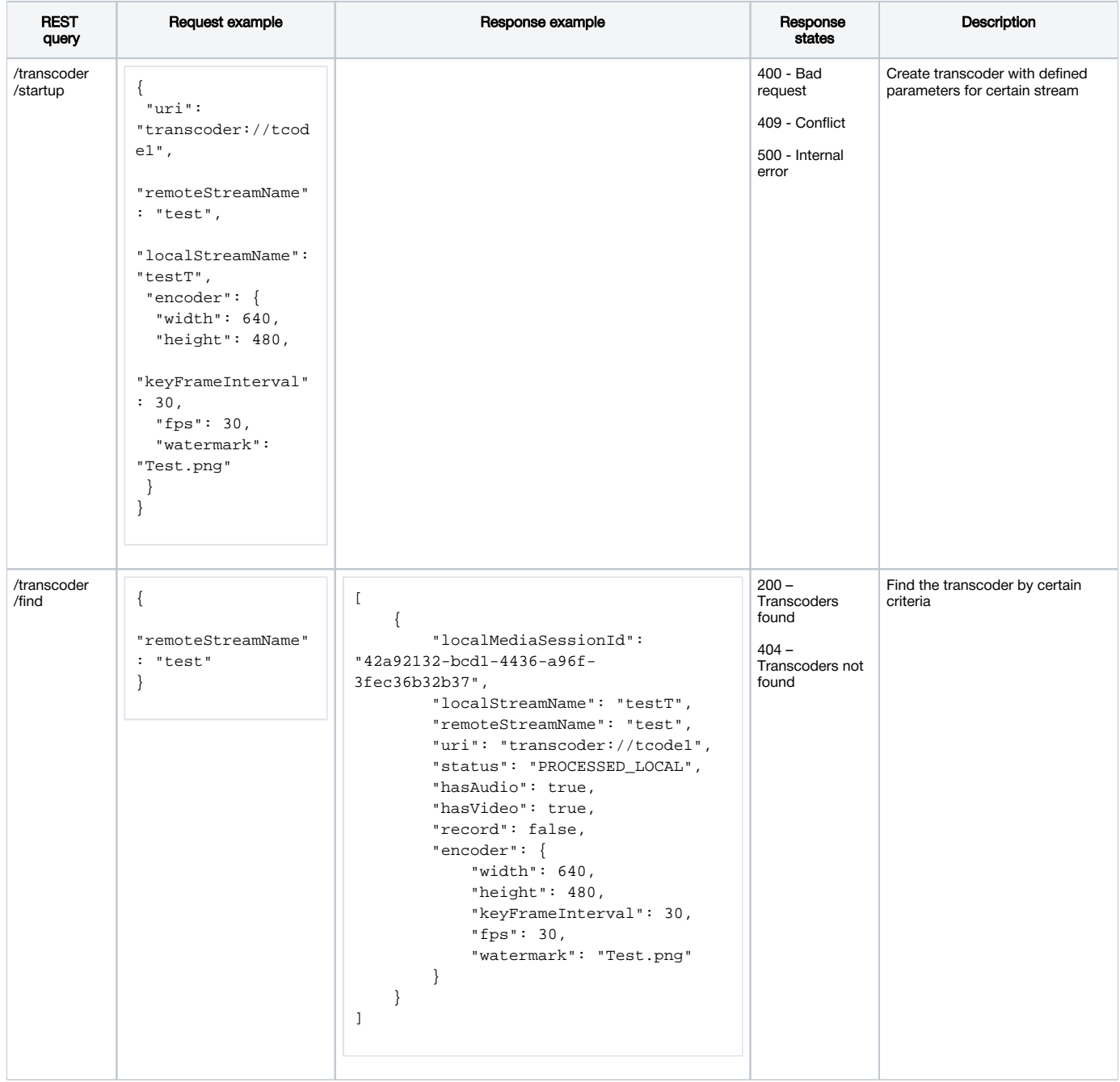

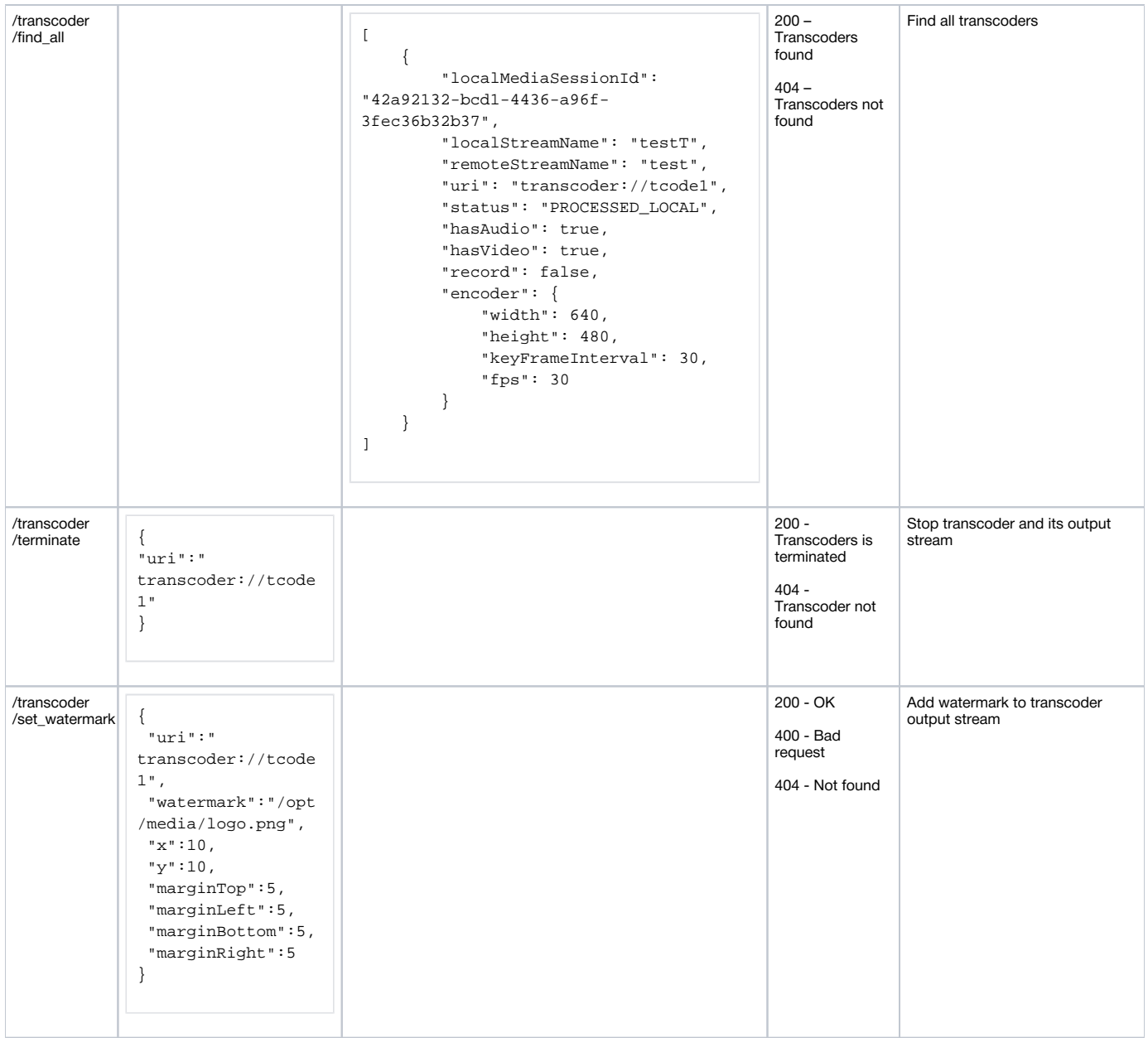

#### <span id="page-2-0"></span>**Parameters**

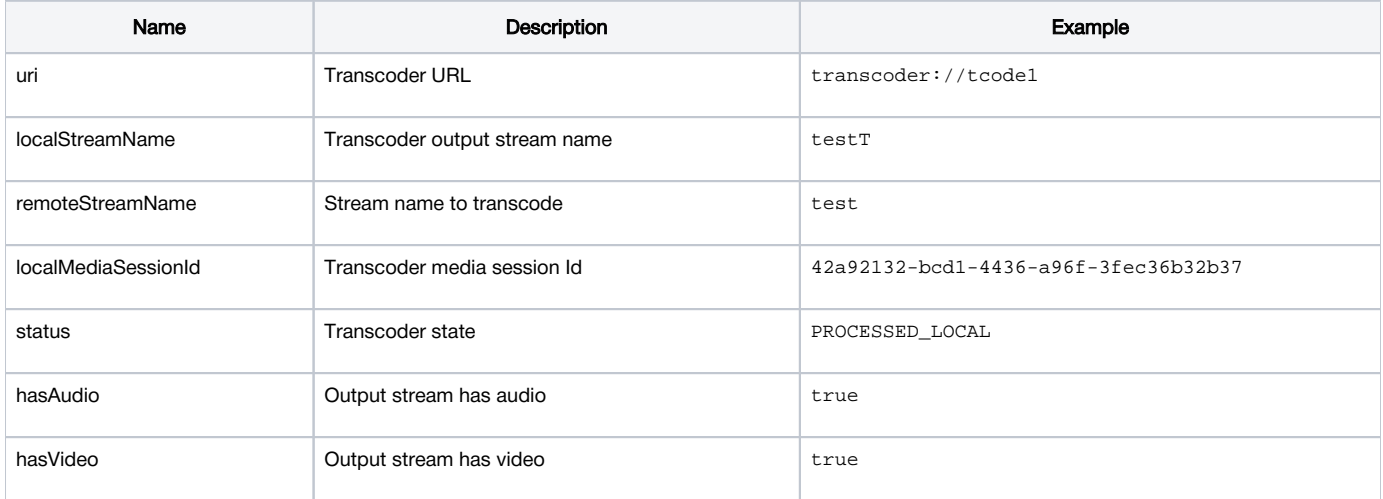

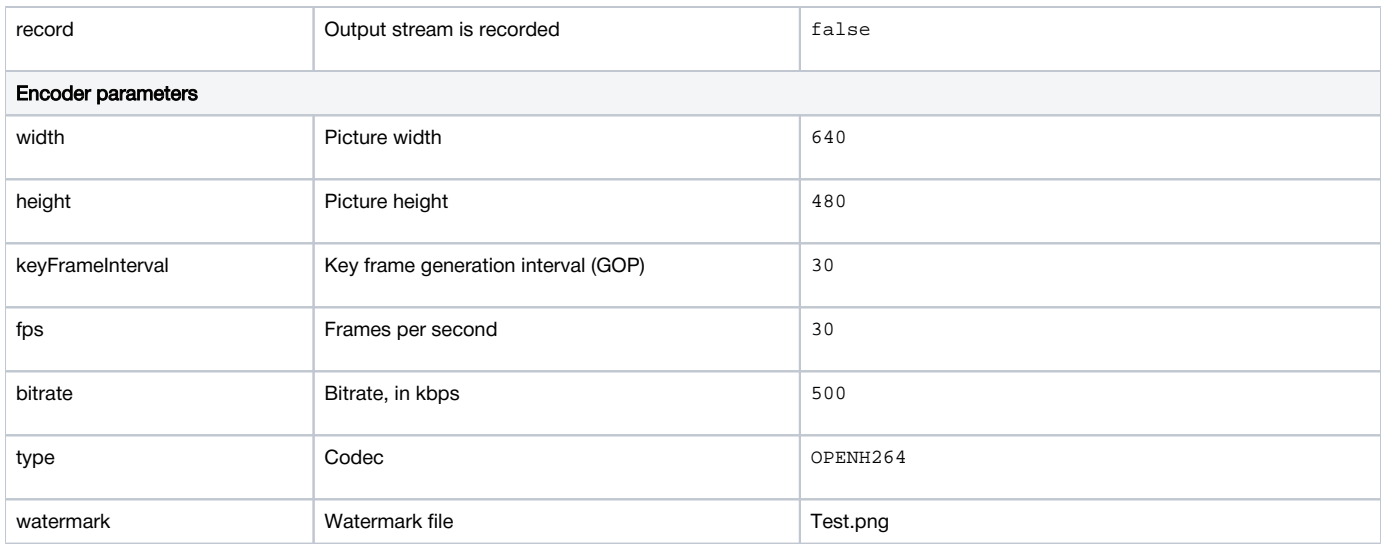

#### <span id="page-3-0"></span>Known limits

1.Transcoder cannot be created by REST API for audio only stream. In response to /transcoder/startup query for such stream, server returns 400 Bad request with message "Can't start transcoder for audio only stream"

2. If neither width nor height are specified when creating a transcoder by REST API, transcoding will not be enabled, the incoming stream will be copied without reencoding.

3. If only height is specified, the incoming stream will be transcoded with [aspect ratio preserving](#page-9-0) if enabled.

4, If only width is specified, the quey return 400 Bad request with message "Height is not specified"

### <span id="page-3-1"></span>REST API version 2 (server builds since[5.2.898\)](https://flashphoner.com/downloads/builds/WCS/5.2/FlashphonerWebCallServer-5.2.898.tar.gz)

REST query should be HTTP/HTTPS POST request as:

- HTTP:http://test.flashphoner.com:8081/rest-api/transcoder2/startup
- HTTPS:https://test.flashphoner.com:8444/rest-api/transcoder2/startup

#### Where:

- test.flashphoner.com is WCS server address
- 8081 is a standard REST / HTTP port of WCS server
- 8444 is a standardHTTPS port
- rest-api is mandatory URL prefix
- /transcoder2/startup is REST query

#### <span id="page-3-2"></span>REST queries and response states

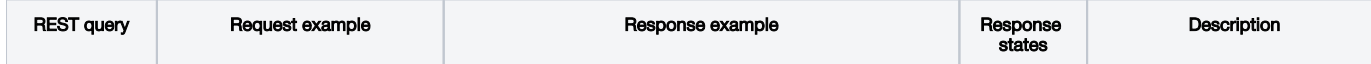

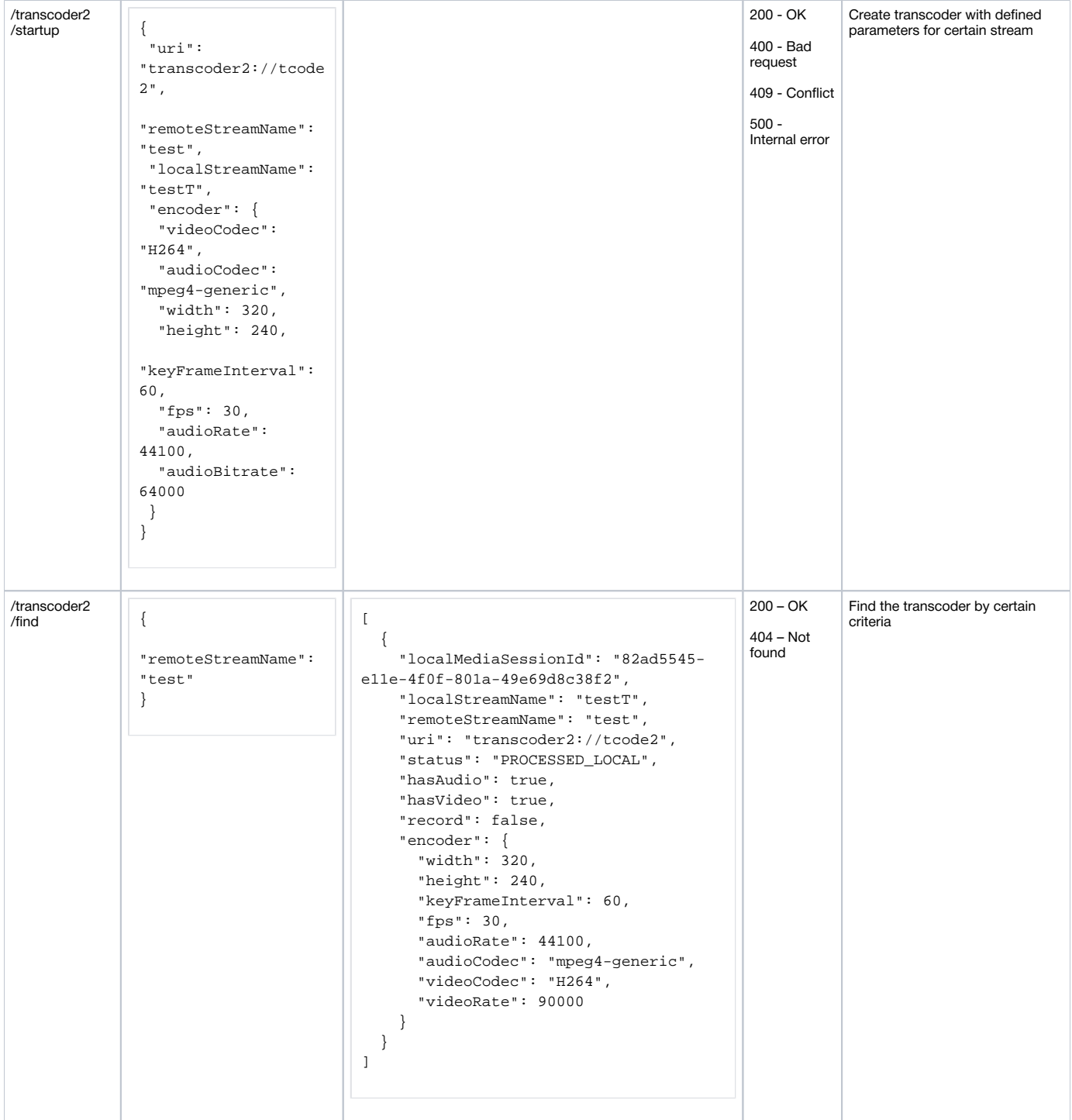

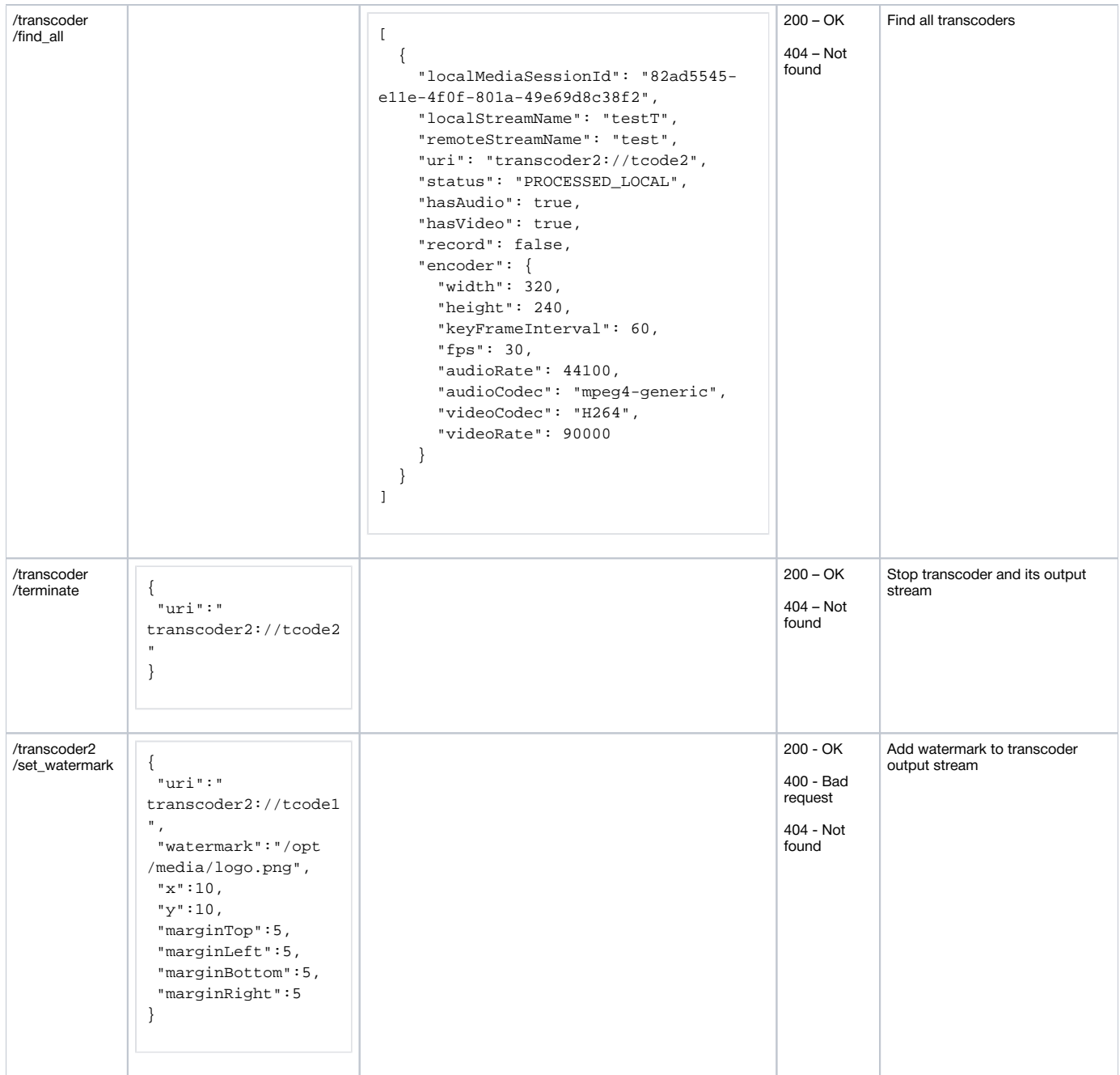

### <span id="page-5-0"></span>**Parameters**

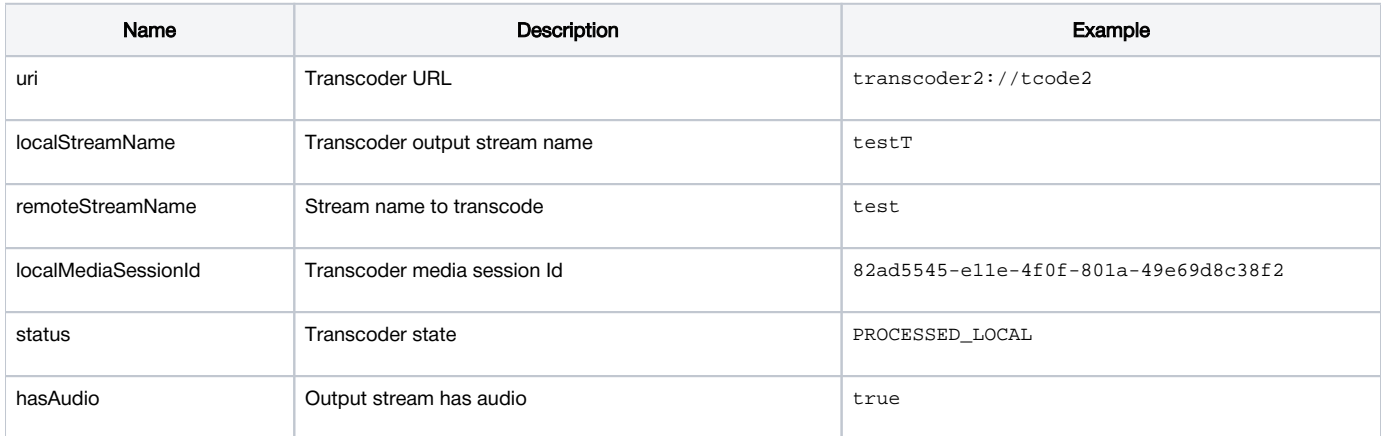

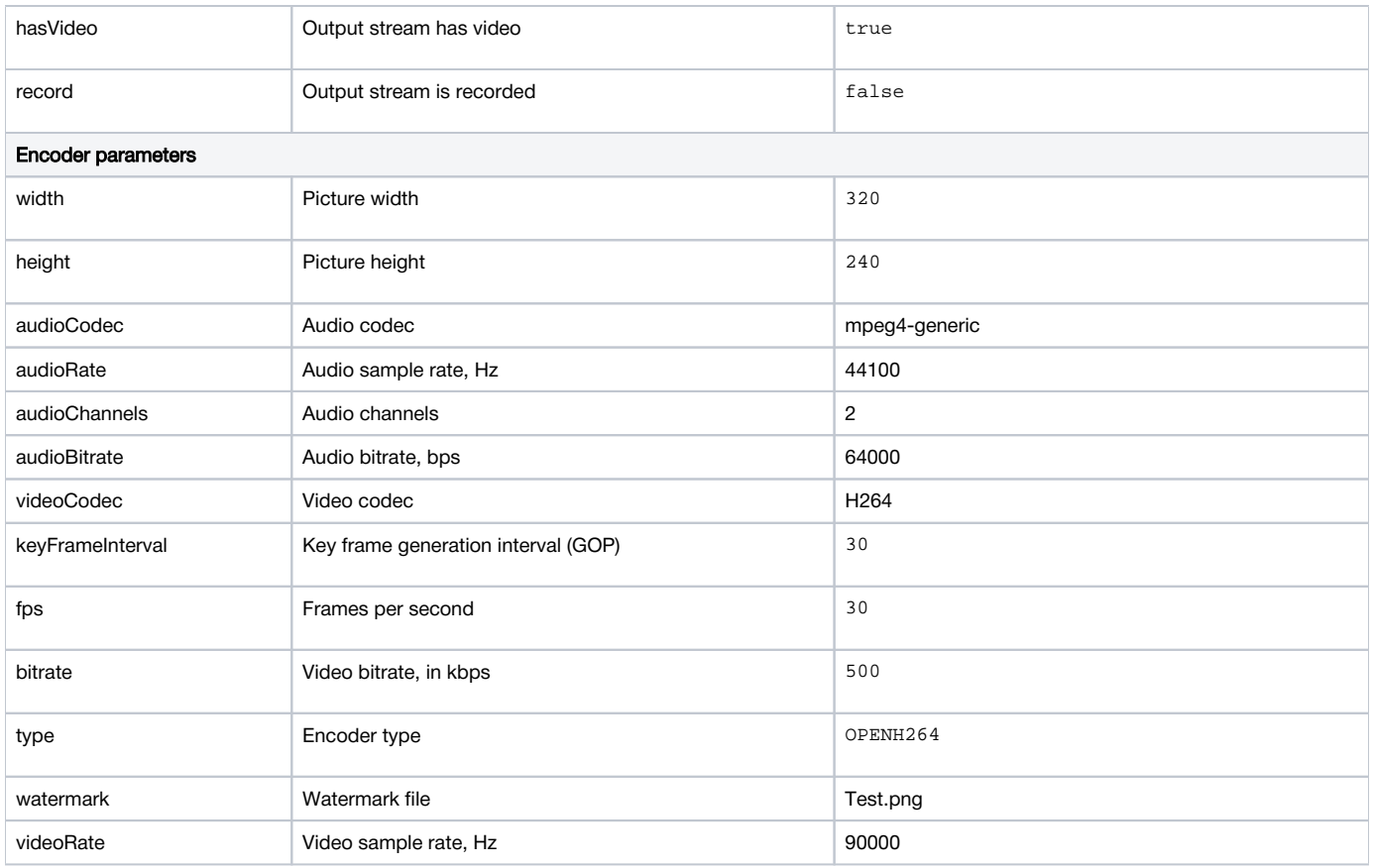

### <span id="page-6-0"></span>Known limits

1. If video transcoding parameters are passed for audio only stream, or audio transcoding parameters are passed for video only stream, 400 Bad request will return

## <span id="page-6-1"></span>Quick manual for testing

1. For test we use

- WCS server;
- [Two Way Streamingw](https://demo.flashphoner.com/client2/examples/demo/streaming/two_way_streaming/two_way_streaming.html)eb application to publish a stream;
- [Playerw](https://demo.flashphoner.com/client2/examples/demo/streaming/player/player.html)eb application to play an output stream;
- Chrome browser wit[hREST clientt](https://chrome.google.com/webstore/detail/advanced-rest-client/hgmloofddffdnphfgcellkdfbfbjeloo)o send REST queries to server

2. Open Two Way Streaming application and publish stream named test

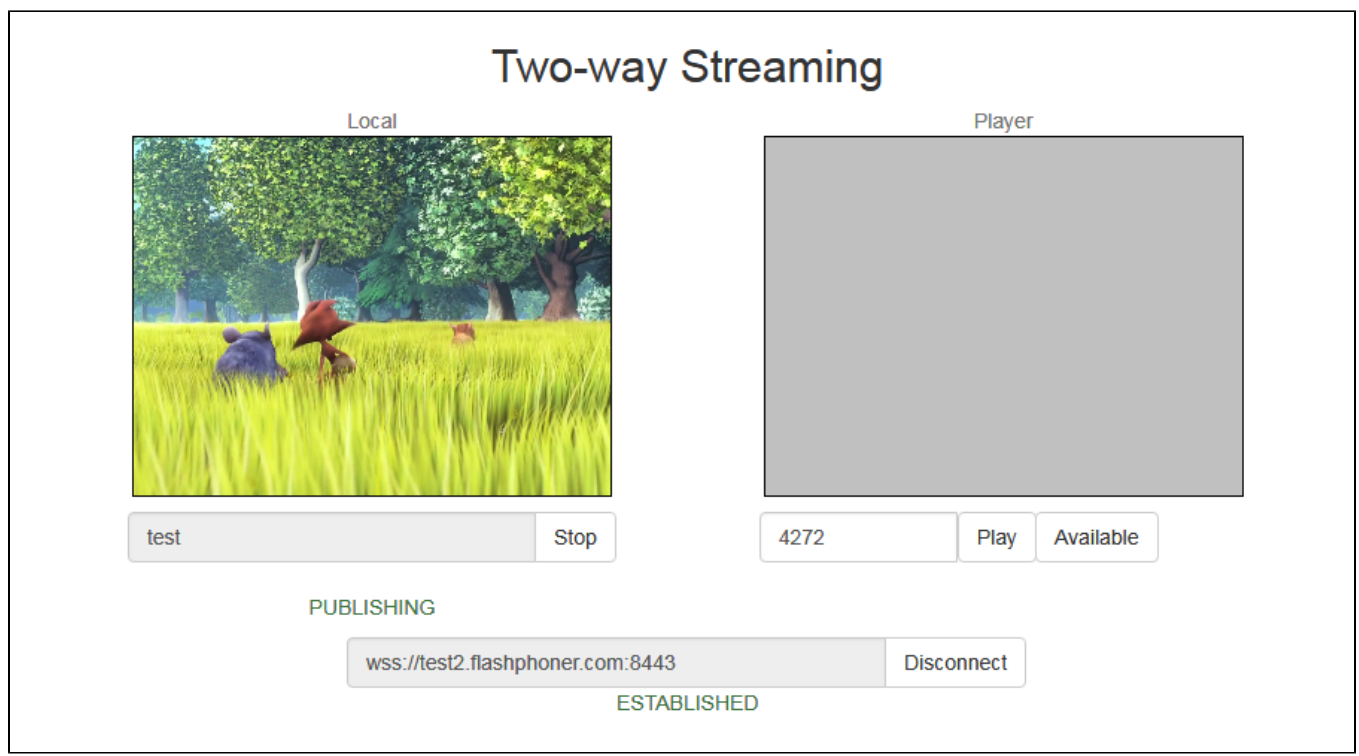

#### 3. Open REST client and send REST query /transcoder/startup

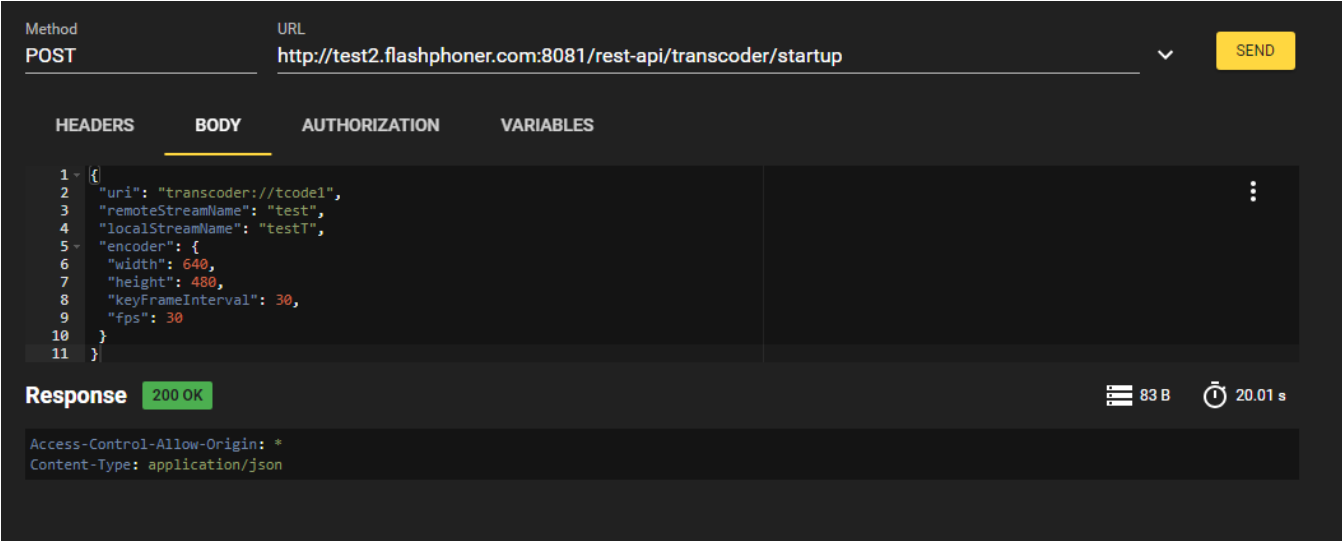

4. Open Player application, set testT to Stream field and click Start

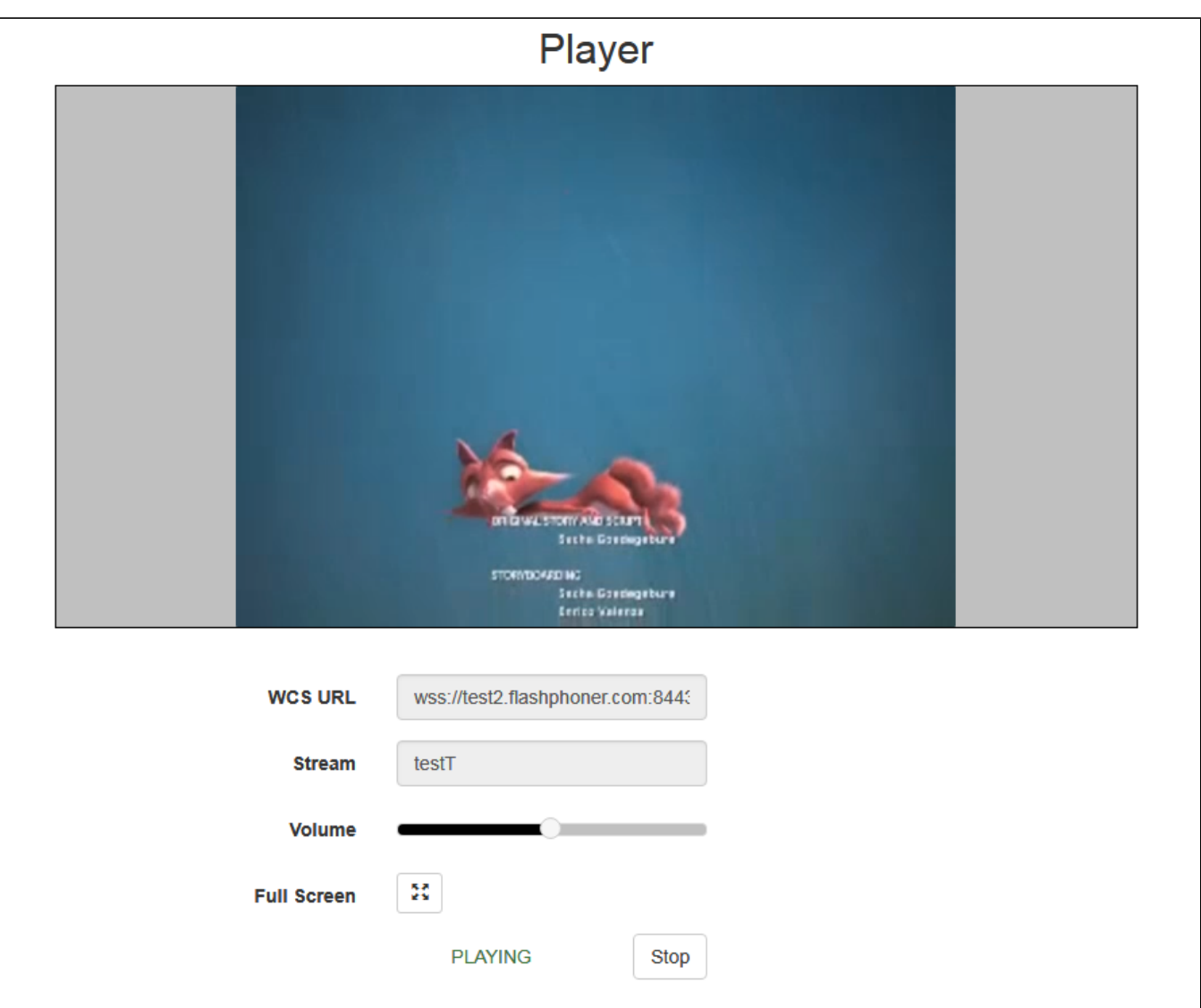

5.Open REST client adn send REST query /transcoder/terminate

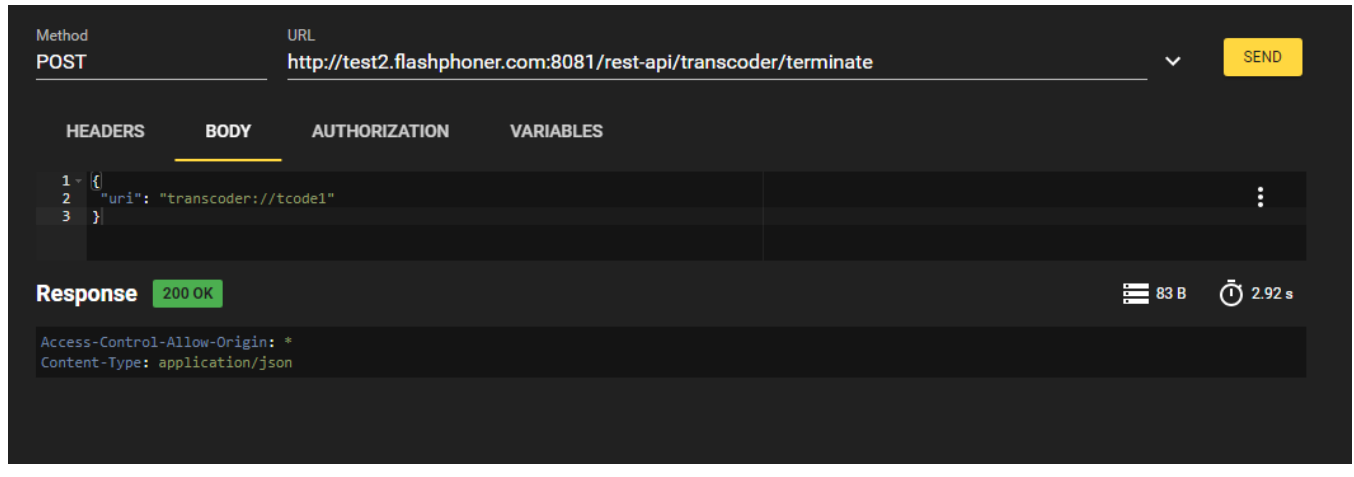

6. Playback will be stopped due to transcoder stop

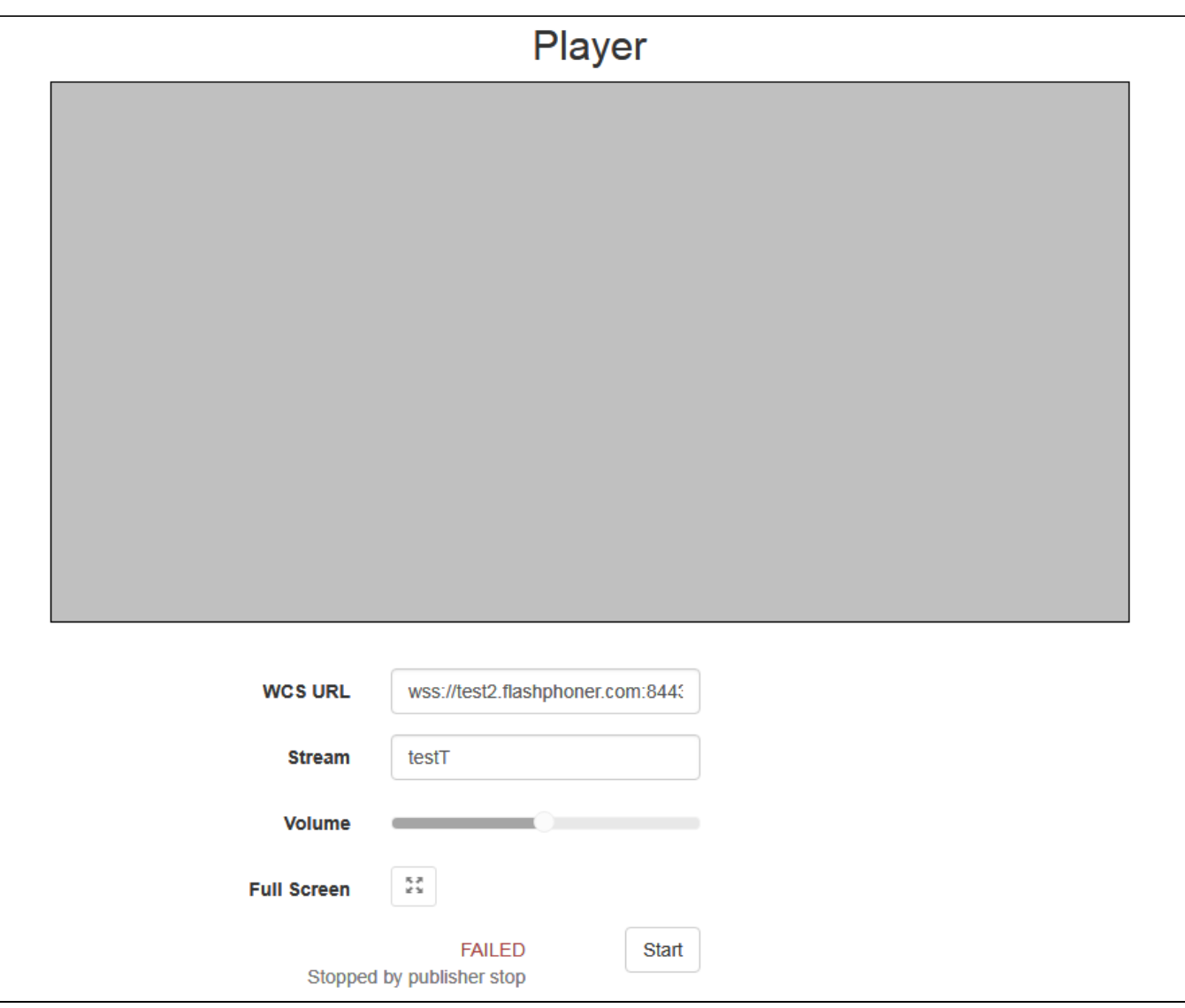

## <span id="page-9-0"></span>Picture aspect ratio preserving

By default, if the stream is published with one picture resolution and is requested to play with another resolution, WCS tries to preserve picture aspect ratio. For example, if stream is published on server with resolution 640x360, aspect ratio 16:9, and subscriber requests to play it with resolution 320x240 (4:3), the stream will be transcoded to resolution 320x180 (16:9). If subscriber requests picture height only without setting width, aspect ratio will also be preserved.

To disable picture aspect ratio preserving, the following parameter sho;ud be set in[flashphoner.properties](https://docs.flashphoner.com/display/WCS52EN/Settings+file+flashphoner.properties)file

video\_transcoder\_preserve\_aspect\_ratio=false

In this case stream will be transcoded to picture width and height that are requested by subscriber. If subscriber does not set picture height, it wiil be set to 120.If subscriber does not set picture width, it wiil be set to 160.

### <span id="page-9-1"></span>Transcoder output stream audio and video synchronization

By default transcoder does not synchronize output stream audio and video, leaving sinchronization value as is. This can lead to out of audio and video sync in stream transcoded. To prevent this, the pacer buffer is added in build[5.2.543](https://flashphoner.com/downloads/builds/WCS/5.2/FlashphonerWebCallServer-5.2.543.tar.gz)which can be enabled with the following parameter

av\_paced\_sender=true

av\_paced\_sender\_max\_buffer\_size=5000

#### By default pacer buffer size is 5000 frames.

The statistics information received by the following query is uused to control pacer buffer usage

```
curl -s 'http://localhost:8081/?action=stat&format=json&groups=buffer_stats'
```
### <span id="page-10-0"></span>A certain stream watermarking

Since buil[d5.2.693](https://flashphoner.com/downloads/builds/WCS/5.2/FlashphonerWebCallServer-5.2.693.tar.gz)it is possible to add watermark to transcoded stream when creating transcoder using REST API, for example

```
{
  "uri": "transcoder://tcode1",
 "remoteStreamName": "test",
 "localStreamName": "testT",
 "encoder": {
  "width": 640,
  "height": 480,
  "keyFrameInterval": 30,
  "fps": 30,
  "watermark": "Test.png"
 }
}
```
By default, if file name only is passed, watermark picture file should be placed to /usr/local/FlashphonerWebCallServer/conf folder. The full path to the file can also be passed, for example

```
{
 "uri": "transcoder://tcode1",
 "remoteStreamName": "test",
  "localStreamName": "testT",
 "encoder": {
  "width": 640,
  "height": 480,
  "keyFrameInterval": 30,
  "fps": 30,
  "watermark": "/opt/media/Test.png"
 }
}
```
### <span id="page-10-1"></span>Adding and changing stream watermark dynamically

Since build [5.2.1349](https://flashphoner.com/downloads/builds/WCS/5.2/FlashphonerWebCallServer-5.2.1349.tar.gz) in is possible to dynamically add or change stream watermark without stopping the transcoder. A watermark can be added, changed or moved to another picture location according to coordinates defined using REST API query /transcoder2/set\_watermark

```
{
 "uri":"transcoder2://tcode1",
 "watermark":"/opt/media/logo.png",
"x":10,"y":10, "marginTop":5,
 "marginLeft":5,
 "marginBottom":5,
 "marginRight":5
}
```
Where

- watermark watermark file name
- x, y top left watermark corner coordinates on the stream picture

marginTop, marginLeft, marginBottom, marginRignt - watermark margins from stream picture borders

If watermark coordinates are out of stream picture bounds, the watermark will be scaled to the bounds using margins.

To move watermark to another location on the stream picture, send the query with the same file name and a new coordinates. To remove watermark from the stream picture, send the query with empty watermark field

```
{
  "uri":"transcoder2://tcode1",
  "watermark":""
}
```
## <span id="page-11-0"></span>Multithreaded encoding

Since buil[d5.2.816](https://flashphoner.com/downloads/builds/WCS/5.2/FlashphonerWebCallServer-5.2.816.tar.gz)multithreaded strems encoding is supported using OpenH264 encoder. Encoder threads count can be set with the following parameter

```
video_encoder_max_threads=2
```
By default, streams will be encoded in 2 threads.

Multi threaded encoding is enabled depending on transcoder output stream resolution. The threshold can be set with the following parameter

video\_encoder\_second\_thread\_threshold=777000

The threshold value is the product of the picture width multiplication to the height. Therefore, 720p and higher resolutions wiil be encoded in multiple threads. This threshold can be lowered if necessary. For example, to encode 480p pictures in multiple threads, set the following value

video\_encoder\_second\_thread\_threshold=408950

### <span id="page-11-1"></span>Known issues

1. Encoding quality settings cannot be applied if OpenH264 is used

СSymptoms: picture quality is not changing when using differentconstraints.video.quality values, for example

```
constraints.video.quality=5
```
does not differ from

```
constraints.video.quality=20
```
Solution: do not use OpenH264 encoder because it does not support CRF

encoder\_priority=FF